# Gratis Draadloos Internet

INFO & HELPDESK  $NFD \propto 1.250969688$ helpdesk@citymesh.com

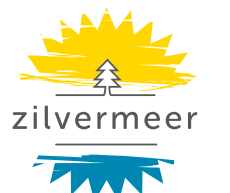

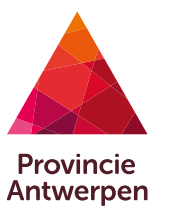

#### RECREATIEDOMEIN ZILVERMEER

Zilvermeerlaan 2, B-2400 Mol T 0032 (0)14 82 95 00, www.zilvermeer.be, info@zilvermeer.be www.facebook.com/ZilvermeerMol , BTW BE 0541.413.814

### ►Zones

Op vrijwel het gehele domein is gratis internet beschikbaar.

Praktisch wordt er wel een onderscheid gemaakt in verschillende zones en (verbindings)mogelijkheden, deze vind je op de plattegrond.

Op de toeristische plaatsen op de camping, de blokhutten, de kampeerhutten, het bivakhuis, de toervaarthaven, het Zilverbos, Glinstering aan het Zilvermeer, het watersportgebouw, de toegankelijke woningen, het administratief gebouw en het strand zijn hotspots beschikbaar. Op deze plaatsen kun je surfen met je eigen laptop, smartphone, laptop,...**(paarse zone)**

In de grote sanitaire gebouwen (Sanitair Centraal, Sanitair Oost, Sanitair Zuid), Strandbar IJsvogel en het Ecocentrum kun je ook met je eigen laptop surfen via een indoor hotspot. **(paarse zone)**

Op alle andere kampeerplaatsen heb je een speciale ontvanger (Citymesh BEAM) nodig. De BEAM kun je aankopen in onze supermarkt. **(oranje zone)**

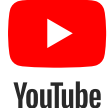

### [Citymesh Loco Pro: campingwifi in drie stappen!](https://www.youtube.com/watch?v=pNAvOyl4Juw&t=7s)

https://www.youtube.com/watch?v=pNAvOyl4Juw&t=7s

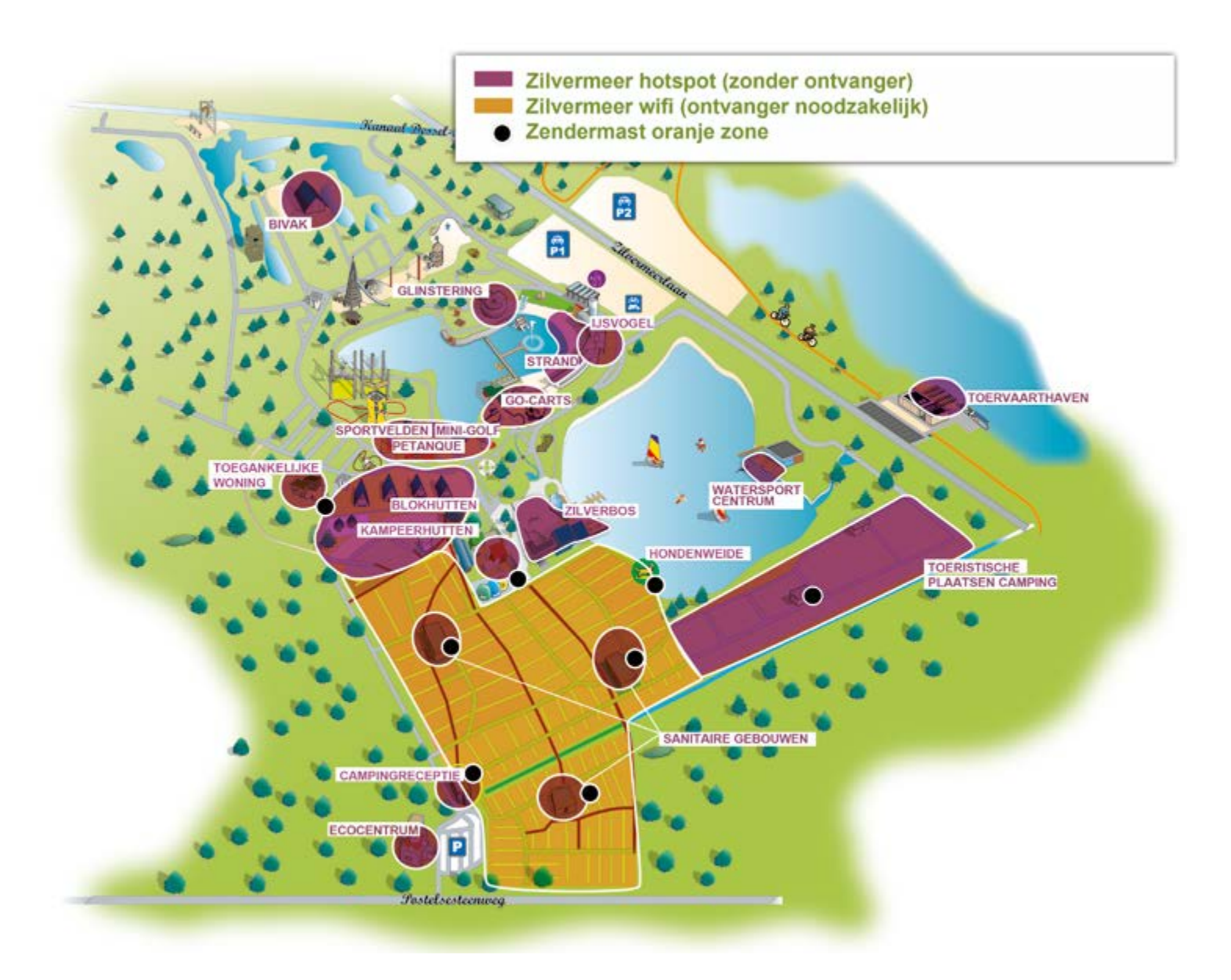

### ►Internet via de hotspot (paarse zones)

#### **Met welke toestellen?**

Elk modern toestel beschikt tegenwoordig over een WiFi-kaartje of chipset. Je zou dus zonder problemen met je laptop, smartphone of tablet moeten kunnen verbinden met de **'Zilvermeer Hotspot'**.

#### **Hoe?**

#### **Windowsgebruikers volgen onderstaand stappenplan:**

- $\triangleright$  Klik rechtsonder in de taakbalk op het icoontje van draadloze netwerkverbindingen
- $\triangleright$  Selecteer Zilvermeer Hotspot in de lijst
- $\triangleright$  Klik op "Verbinding maken"
- $\triangleright$  Van zodra je verbonden bent, mag je je browser openen en kom je op de portaalpagina

#### **Voor Mac gebruikers is dit proces gelijkaardig:**

- $\triangleright$  Schakel eerst en vooral Airpoort in. Onderstaand icoontje zou dan moeten verschijnen in de menubalk
- $\triangleright$  Ga naar Airport en selecteer Zilvermeer Hotspot uit de lijst
- $\triangleright$  Van zodra je verbonden bent, mag je je browser openen en kom je op de portaalpagina

Vink aan dat je akkoord gaat met de voorwaarden en het privacybeleid. Vervolgens kan je je aanmelden met je **Facebook** of **Google+** account. Heb je geen social media account, kies dan **Sign up** om je aan te melden met je naam en e-mailadres.

Ben je 2 uur inactief op het netwerk, dan wordt je automatisch uitgelogd. Op deze manier worden de WiFi-zenders niet onnodig belast. Na 24 uur dien je sowieso opnieuw aan te melden.

Onder de knop favoriete websites vind je enkele nuttige links die je kan bezoeken zonder aan te melden. (Zilvermeer, Reserveer online, Beheer je gegevens, Provincie Antwerpen, Zilvermeer, Antwerpse Kempen)

*Als geen enkel netwerk kan worden teruggevonden op uw toestel, dan is de kans groot dat de WiFi-schakelaar uit staat. Op een tablet of smartphone kan deze aangezet worden via de instellingen. Op een laptop kan dit een fysieke knop zijn.*

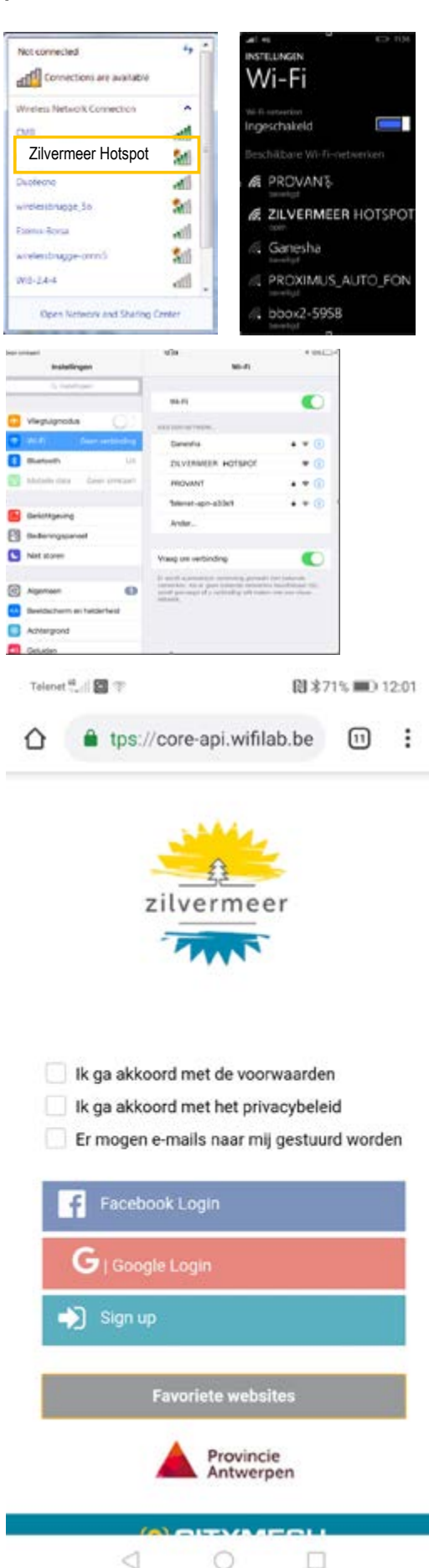

#### t via ontvang <u>Iorani</u> ►Internet via ontvanger (oranje zone)

In de oranje zone kun je het internet gebruiken mits een ontvanger (Citymesh BEAM). Citymesh est actif.

De Citymesh BEAM is een soort antenne waarmee het WiFi-signaal over een langere afstand kan worden opgevangen. De BEAM bestaat uit 2 onderdelen: de antenne (die je zowel buiten als binnen kan plaatsen) en de adapter met een WiFi module die binnen wordt geplaatst. Naast een betere ontvangst, in je woonst of caravan (kooi van Faraday), heeft de BEAM als grote voordeel dat je met meerdere toestellen op 1 account kan surfen.

Installeer de Citymesh BEAM. Let op bij de plaatwww.com **INSTALLATIEHANDLEIDING · GUIDE D'INSTALLATION ·** Gebruik de CitymeshBEAM om een internetverbinding te maken met het Citymesh netwerk op campings en vakantieparken waar **1** Citymesh **District of the Strategie** Installez le Citymesh schroef; deze zijn verschillend voor een binnen- of buiten-**1. Installeer de Citymesh BEAM. Let op bij de plaat-**<br>
sing voor de richting van de Citymesh BEAM en de installatie.

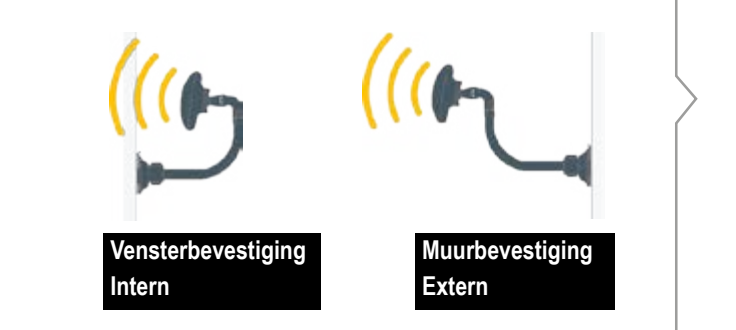

**Vianneer de BEAM is opgestantis** Connectez le CitymeshBEAM et l'adapteur POE avec le cable UTP Wanneer de BEAM is opgestart, moet je er enkel<br>
nog voor zorgen dat hij goed uitgericht is. Je hebt cable voldoende ontvangst als er van de lampjes op de achterzijde van de antenne minimaal een rood ledje oplicht. Bij een betere uitrichting (richting sanitaire blok of antenne) naar de mast kan je de ontvangst optimaliseren. Window mount

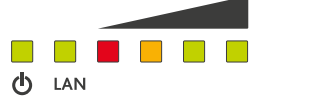

 $\mathbf{h}$ Opmerking: Bij goed geïsoleerde caravans, is het vaak beter om de witte antene buiten te plaatsen. Deze is waterbestendig en kan dus buiten blijven hangen.

**2** verbind de engineer 22 million via UTP kabel deze op te starten **2.** Verbind de Citymesh BEAM via de POE (Power over Ethernet) adapter met het electriciteitsnet om

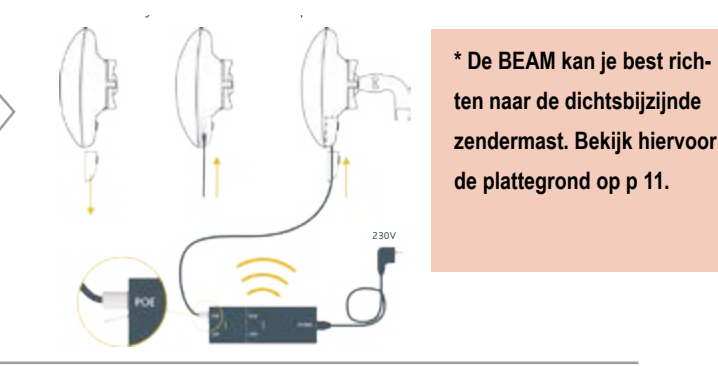

 **\* De BEAM kan je best rich**zendermast. Bekijk hiervoor de plattegrond op p 11. **ten naar de dichtsbijzijnde** 

Pathoekeweg 9B/006

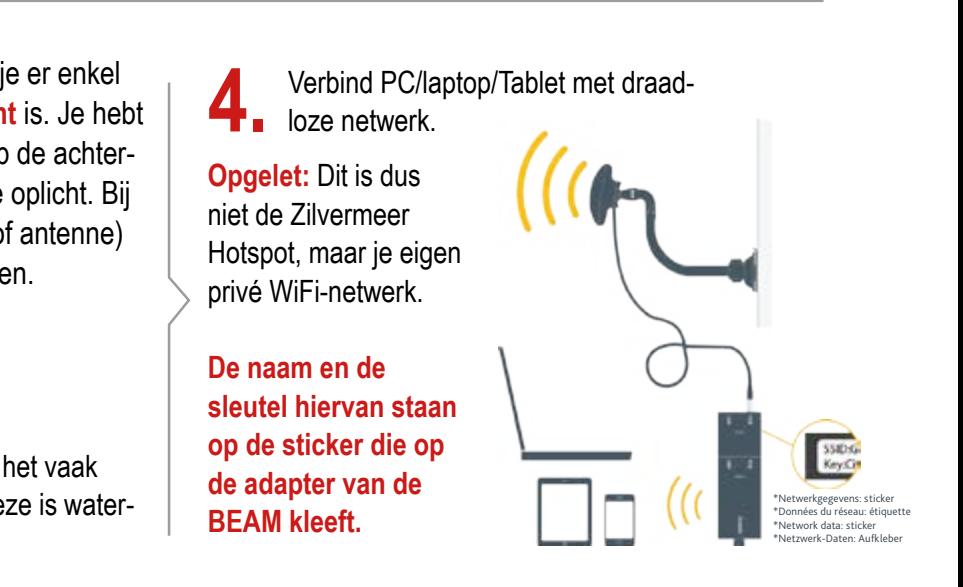

Eenmaal je verbonden bent op je eigen privé WiFi-netwerk hoef je enkel nog je browser te openen waarna<br>de Citymesh Portaalpagina tevoorschijn zal komen. Is dit niet het geval, dan volstaat het om te surfen naar een willekeurig website die geen "https://"\* is (dus niet Facebook of Google), waarna je automatisch zal *worden omgeleid.* bent op ie eigen privé WiFi-netwerk hoef ie enkel nog ie browser te op

Het is niet verboden de BEAM te delen met de buren, maar hou er in zo'n geval wel rekening mee dat de snelheid van de internetverbinding dan lager ligt.

Wanneer u de melding krijgt dat u geen IP-adres heeft, dan dienen de netwerkinstellingen bekeken te worden. Deze moeten staan op automatisch verkrijgen en niet op een vast IP. Volg onderstaand stappenplan, of contacteer de Citymesh helpdesk (+32 50 96 96 88). Indien je mails kan versturen, dan kan je de helpdesk ook contacteren door een mailtje te sturen naar helpdesk@citymesh.com.

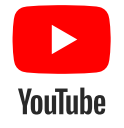

Citymesh Loco Pro: campingwifi in drie stappen! https://www.youtube.com/watch?v=pNAvOyl4Juw&t=7s

#### ►Controleer of je IP-eigenschappen juist zijn

 $\triangleright$  Mac

Open Netwerk eigenschappen

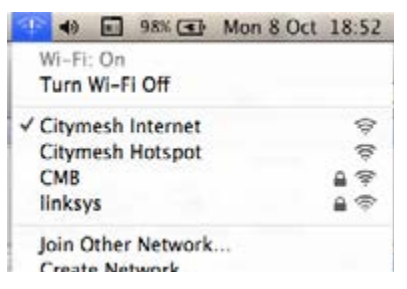

#### Ga naar geavanceerd

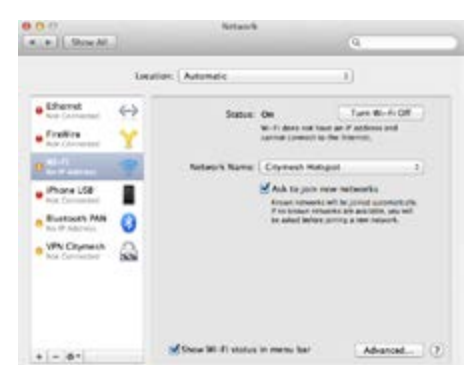

#### Controleer bij TCP/IP of alles op DHCP staat

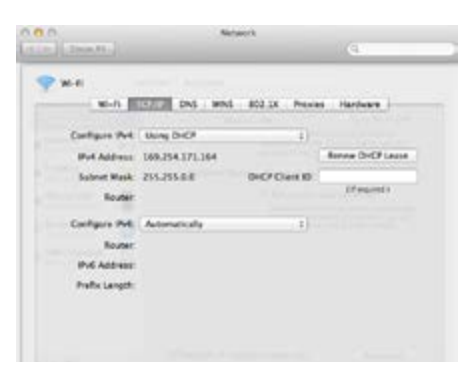

#### Controleer bij DNS of er niets zelf is ingevuld

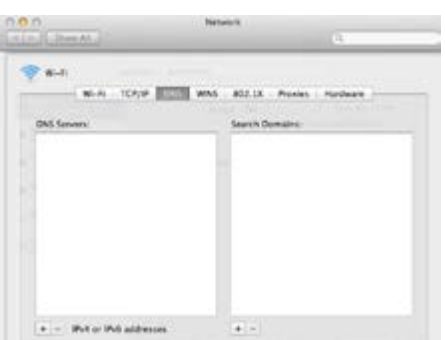

#### $\triangleright$  Windows

Open het netwerkcentrum

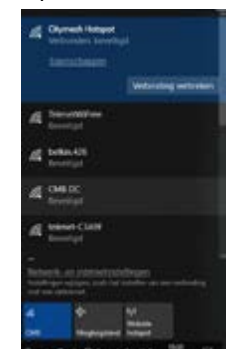

Klik op het geconnecteerd netwerk (Zilvermeer Hotspot op de foto)

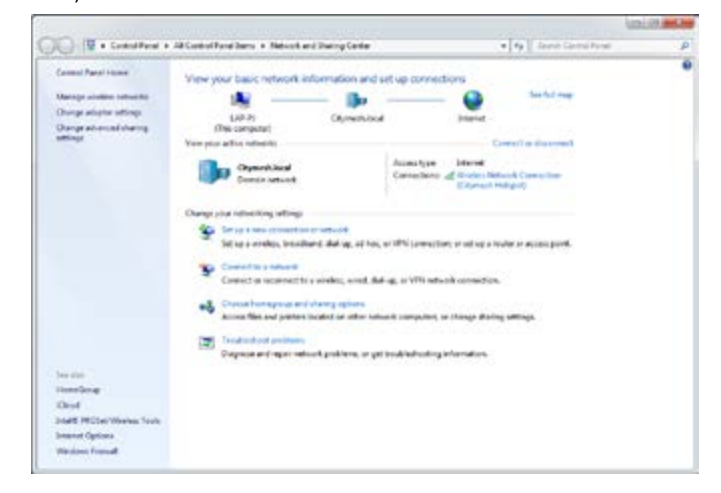

### Ga naar eigenschappen Klik op TCP/Ipv4 en druk op

**Land Dane** 

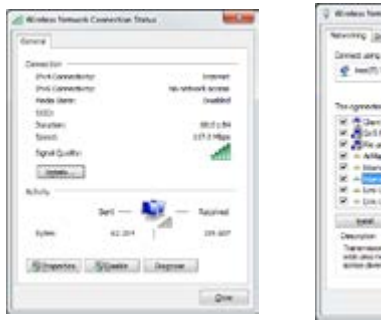

### eigenschappen

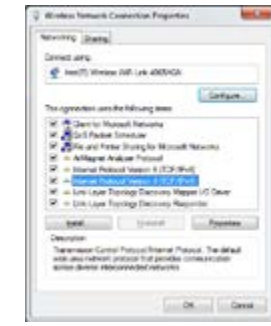

#### Zorg dat alles op automatisch staat

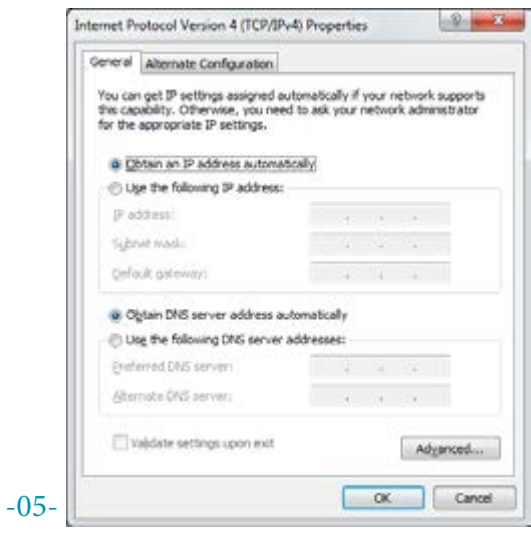

#### Citymesh Hotspot ⋒

#### Willekeurige hardwareadressen

Willekeurige hardwareadressen gebruiken om het moeilijker te maken voor anderen om uw locatie te traceren wanneer u verbinding maakt met dit Wi-Fi-netwerk. Deze instelling geldt alleen voor dit netwerk en eventuele wijzigingen worden van kracht wanneer u de volgende keer verbinding maakt.

Willekeurige adressen gebruiken voor dit netwerk

Uit

#### Verbinding met een datalimiet

Als u een beperkt data-abonnement hebt en meer controle wilt over het dataverbruik, kunt u van deze verbinding een netwerk met een datalimiet maken. Wanneer u verbinding maakt met dit netwerk, werken sommige apps mogelijk op een andere manier om zo minder data te verbruiken.

Instellen als verbinding met datalimiet

 $\bullet$  Uit

Als u een datalimiet opgeeft, stelt Windows de verbinding met een datalimiet voor u in, zodat u gemakkelijk onder uw limiet blijft.

Een datalimiet instellen om het datagebruik op dit netwerk te beperken

#### IP-instellingen

IP-toewijzing:

Automatisch (DHCP)

Bewerken

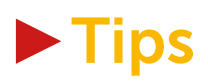

#### ►TIP:

Indien je gebruik maakt van Apple kan het zijn de je volgende melding krijgt:

#### *Deze papagina is geblokkeerd*

Ga naar instellingen -> WiFi -> druk op het WiFi-netwerk waar de klant mee verbonden is (citymesh internet/hotspot/zilvermeer-b\*\*/etc) -> ga naar de ip-instellingen en zet de http proxy op AUTO (deze staat normaal op OFF)

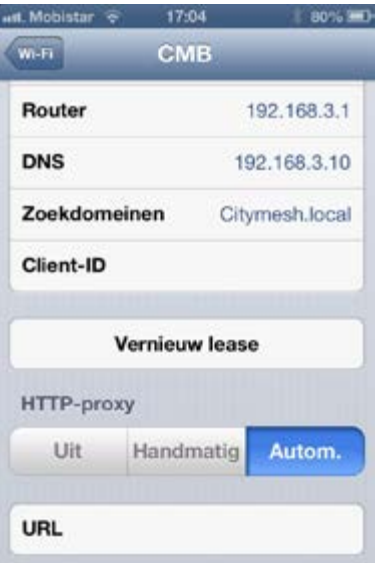

#### ►TIP:

Indien je gebruik maakt van een bedrijfslaptop, kan het noodzakelijk zijn om de proxy uit te schakelen. Deze optie vind je terug bij de internet opties van je webbrowser onder "verbindingen".

#### ►TIP:

Indien je gebruik maakt van Netflix en je ondervind onderbrekingen of het laadt amper tot niet.

Vaak staat Netflix zo ingesteld dat je in de hoogste kwaliteit de beelden gaat streamen. Idealiter staat de streamkwaliteit op automatisch zodat Netflix zelf op basis van de verkregen snelheid de best mogelijke kwaliteit weergeeft. Citymesh raadt aan dat de kwaliteit standaard op 720p wordt gezet voor de beste ervaring.

#### ►TIP:

IP-camera installeren op het domein kan niet. Standaard worden gebruikers na een bepaalde tijd automatisch uitgelogd. De camera verliest dan zijn verbinding en kan van op afstand niet meer opnieuw worden ingelogd.

#### ►TIP:

Kan ik met mijn Playstation online spelen? Hotspot gebruikers kunnen niet online spelen. Maak je gebruik van een Citymesh LocoMAX of Beam, dan kan je hiermee wel online. Log eerst met een ander toestel in op jouw privé WiFi-netwerk en laat vervolgens je playstation aanmelden.

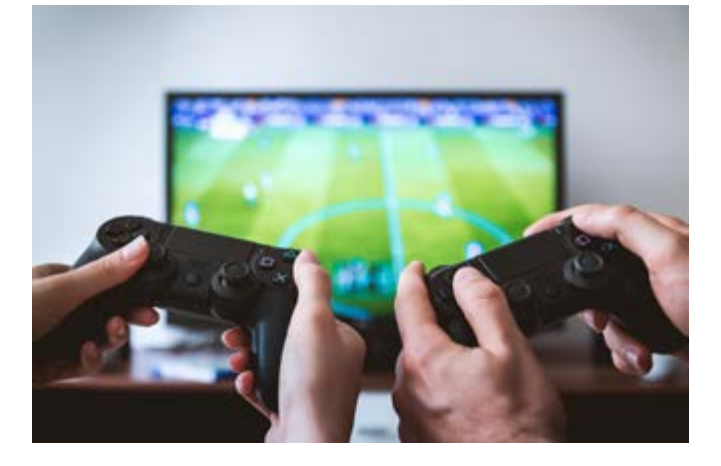

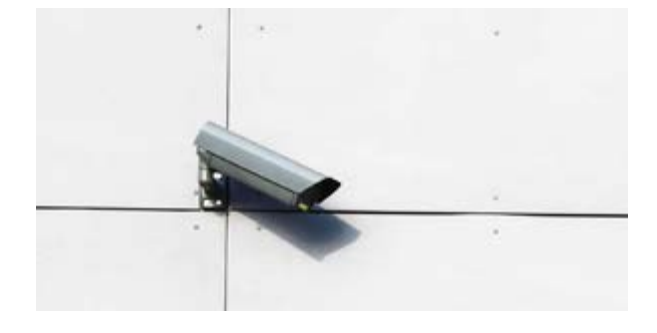

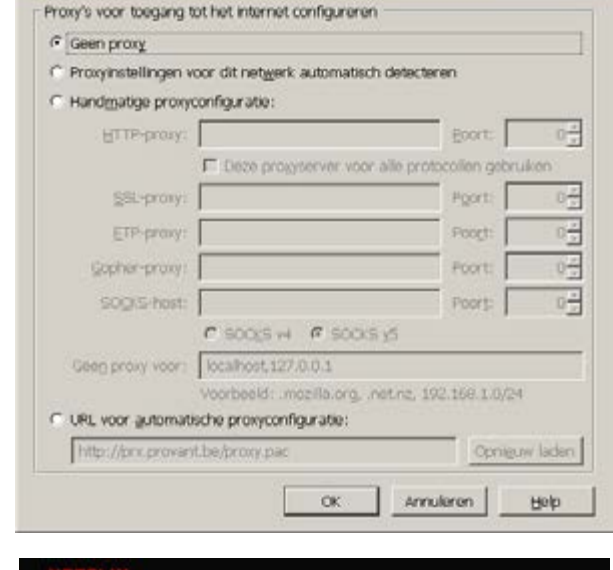

 $\vert x \vert$ 

Verbindingsinstellingen

#### Playback Settings

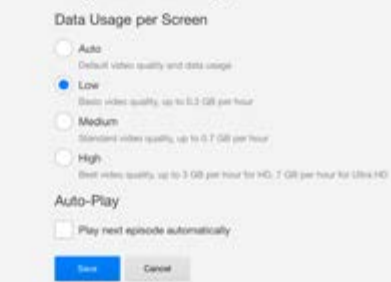

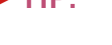

#### ► Waar dien je verder op te letten?

De locatie waar je binnenshuis surft, is bepalend voor de sterkte van het signaal. Door de structuur van het gebouw of je caravan kan het moeilijk zijn om binnenin de caravan een verbinding te maken met het netwerk. In een ruimte zonder vensters zal je geen sterk signaal ontvangen. Een optimale locatie is een plek dicht bij het raam of in de voortent, daar zal het signaal vaak het sterkst zijn.

Wil je toch binnen surfen, dan kan een Citymesh BEAM van pas komen om het signaal te versterken. Voorts heb je de Citymesh BEAM nodig als je met meer dan 1 computer en/of Iphone, Ipad,... wil surfen. De BEAM kun je aankopen in onze supermarkt.

Het kan ook helpen om uw laptop met de netstroom te verbinden, dit versterkt de kracht van de ingebouwde antenne. Let er ook op dat een moderne laptop van een A-merk vaak een krachtigere ingebouwde antenne heeft dan oudere of goedkopere modellen!

Het downloaden is beperkt in volume. Indien je de maximale hoeveelheid bereikt hebt, dien je eveneens contact op te nemen met de Citymesh helpdesk. Het Zilvermeer behoudt zich het recht voor het downloadvolume aan te passen ifv het totale verbruik van het netwerk, de stabiliteit van het netwerk, enz.

### ►Zilvermeer Hotspot

#### ►Gebruiksvoorwaarden openbare wifi Zilvermeer

Het openbaar wifi-netwerk Zilvermeer Hotspot is een dienstverlening voor bezoekers aan het recreatiedomein Zilvermeer. Dit netwerk wordt aangeboden door het bedrijf Citymesh. Je vindt hier de gebruiksvoorwaarden en de privacyverklaring voor dit netwerk. Door deze te accepteren en de dienst te gebruiken, verklaar je je akkoord met deze voorwaarden en erken je ze te respecteren.

**Gedragscode:** je gebruikt de dienst niet voor frauduleuze of onwettige doeleinden of voor activiteiten die in strijd zijn met de openbare orde of goede zeden. Je gebruikt de dienst enkel met geschikte, behoorlijk functionerende en veilige apparatuur. Je zorgt ervoor dat de gegevensoverdracht niet buitensporig is.

**Veiligheid:** een openbaar wifi-netwerk is per definitie een onveilig medium. Informatie die via het openbaar wifi-netwerk van Zilvermeer wordt verstuurd of ontvangen, kan een andere gebruiker in principe onderscheppen. Voorzie daarom zelf de nodige beveiliging op je toestel (bv. door het gebruik van antimalware en een firewall) en versleutel gevoelige informatie (bv. door het gebruik van https-websites of een vpn-tunnel).

**Garanties:** Zilvermeer noch de provincie Antwerpen noch Citymesh kunnen geen enkele garantie geven over de beschikbaarheid of veiligheid van het openbaar wifi-netwerk. Zilvermeer en de provincie Antwerpen hebben het recht de toegangsmodaliteiten op ieder ogenblik te wijzigen en om de aanbieding van het openbaar wifi-netwerk (tijdelijk) te beëindigen wanneer die in alle redelijkheid gelooft dat er misbruik van wordt gemaakt.

**Logging en privacy:** in overeenstemming met de telecomwetgeving loggen Zilvermeer en Citymesh je internetverkeer – MAC-adres, IP-adres, bezochte internetdomeinen (geen volledige URL's) en tijdstip – en houdt deze gegevens gedurende 6 maanden bij. Afhankelijk van de manier van aanmelden worden ook je gsm-nummer, e-mailadres of sociale media gegevens verwerkt. De sociale media gegevens die we verkrijgen, waaronder mogelijk ook gegevens over je vrienden, is afhankelijk van je instellingen en hun respectievelijke privacy policy's – gelieve deze na te kijken! Op de hotspotomgeving worden je persoonsgegevens verwerkt door Citymesh teneinde rapporten te kunnen maken ter verbetering van de dienstverlening. Deze gegevens worden verwerkt in overeenstemming met de algemene privacyverklaring van Zilvermeer. Je vindt deze hier terug: https://www.provincieantwerpen.be/privacy.html

**Aansprakelijkheid:** Zilvermeer wijst elke aansprakelijkheid af die voortvloeit uit het verstrekken van het openbaar wifi-netwerk. Bij misbruik verbind je je ertoe Zilvermeer of derden te vrijwaren en te vergoeden tegen alle aanspraken of vorderingen van Zilvermeer of derden als gevolg van een inbreuk hierop.

**Toepasselijk recht en bevoegde rechtbanken:** ieder geschil met betrekking tot het gebruik van het openbaar wifinetwerk van Zilvermeer valt onder de toepassing van de Belgische wetgeving. In geval van geschillen tussen gebruikers en Zilvermeer zijn uitsluitend de hoven en rechtbanken van Antwerpen bevoegd.

## ►Gedragscode

Zonder limitatief te zijn, worden volgende activiteiten verboden:

- $\triangleright$  het gebruik van internet voor illegale of commerciële doeleinden;
- $\triangleright$  de afhandeling van persoonlijke aangelegenheden met winstoogmerk;
- $\triangleright$  het gebruik van de systemen zodanig dat deze een inmenging in het werk van anderen vormen, of het verdwijnen of wijzigen van bestanden van andere gebruikers;
- $\triangleright$  het zonder toestemming kopiëren, verspreiden of downloaden van gegevens waarop auteursrecht berust of andere inbreuken op het copyright;
- $\triangleright$  het verkrijgen of onrechtmatig verkrijgen van toegang tot het internet door gebruik te maken van enig toegangscontrolemechanisme dat aan een andere gebruiker toegewezen werd, het beschikbaar stellen van het persoonlijke toegangscontrole-mechanisme tot het internet aan personen die niet behoren tot de rechtmatige gebruikersgroep van het bestuur, zich toegang verschaffen of pogen te verschaffen tot enige computer, computernetwerken, gegevensbestanden, gegevens of elektronisch opgeslagen informatie, het downloaden van het internet en/of het doorsturen via e-mail van software afkomstig uit een onbetrouwbare bron;
- $\triangleright$  vertrouwelijke gegevens betreffende het bestuur, klanten of personeelsleden verspreiden, tenzij dit redelijkerwijze noodzakelijk is voor het goed uitvoeren van de taak;
- $\triangleright$  het bezoek van websites en het zenden (en dit houdt ook in het doorsturen en terugzenden) van materiaal waarvan redelijkerwijze kan verwacht worden dat het obsceen, discriminerend, seksistisch, belasterend, pornografisch, bedreigend en op een andere wijze aanstootgevend is, zoals revisionisme. Het doorbladeren en/of downloaden en/of klasseren van dergelijk of enig ander misplaatst materiaal;
- $\triangleright$  het deelnemen aan kettingberichten en spamming;
- $\triangleright$  het deelnemen aan spelen en loterijen;
- $\triangleright$  het te koop aanbieden van verdovende middelen en psychotrope stoffen door personen die daartoe niet bevoegd zijn;
- $\triangleright$  discriminatie of aanzetten daartoe op grond van geslacht, ras, kleur, etnische of sociale afkomst, genetische kenmerken, taal, godsdienst of overtuiging, politieke of andere denkbeelden, het behoren tot een nationale minderheid, vermogen, geboorte, een handicap, leeftijd of seksuele geaardheid;
- $\triangleright$  het verzenden van uitgebreide e-mail of bestanden die het systeem kunnen bezwaren;
- $\triangleright$  de introductie van virussen, Trojaanse paarden of andere software die de vertrouwelijkheid, de beschikbaarheid en de integriteit van de gegevens in gevaar kunnen brengen;
- $\triangleright$  het schenden van het computerbeveiligingssysteem;
- $\triangleright$  het vernietigen, veranderen of aanpassen van computerinformatie;
- $\triangleright$  het vernietigen, aanpassen of beschadigen van apparatuur, software of gegevens die behoren aan de bibliotheek of andere gebruikers;
- $\triangleright$  het gebruiken van eigen software in de bibliotheek;
- $\triangleright$  het gebruiken van eigen schijfjes om gegevens op te slaan in de bibliotheek;
- $\triangleright$  het aansluiten van andere toestellen op de computers van de bibliotheek.
- $\triangleright$  eigen acces-points of andere apparatuur met eenzelfde radiofrequentie als WiFi-signalen mogen het WiFi-netwerk van het Zilvermeer niet verstoren. Eigen WiFi-repeaters/extenders zijn verboden.

Contentfilter – Geblokkeerde websites: Sinds het begin van het netwerk is er een contentfilter actief op het netwerk van het Zilvermeer. Dit zorgt ervoor dat bepaalde websites geblokkeerd worden op basis van hun inhoud: pornografisch materiaal, geweld,… Echter is dit systeem self-learning en kan het gebeuren dat een site onterecht wordt geblokkeerd. Indien je vindt dat dit het geval is, mag je de helpdesk hiervan verwittigen via helpdesk@citymesh.com.

### ►Helpdesk

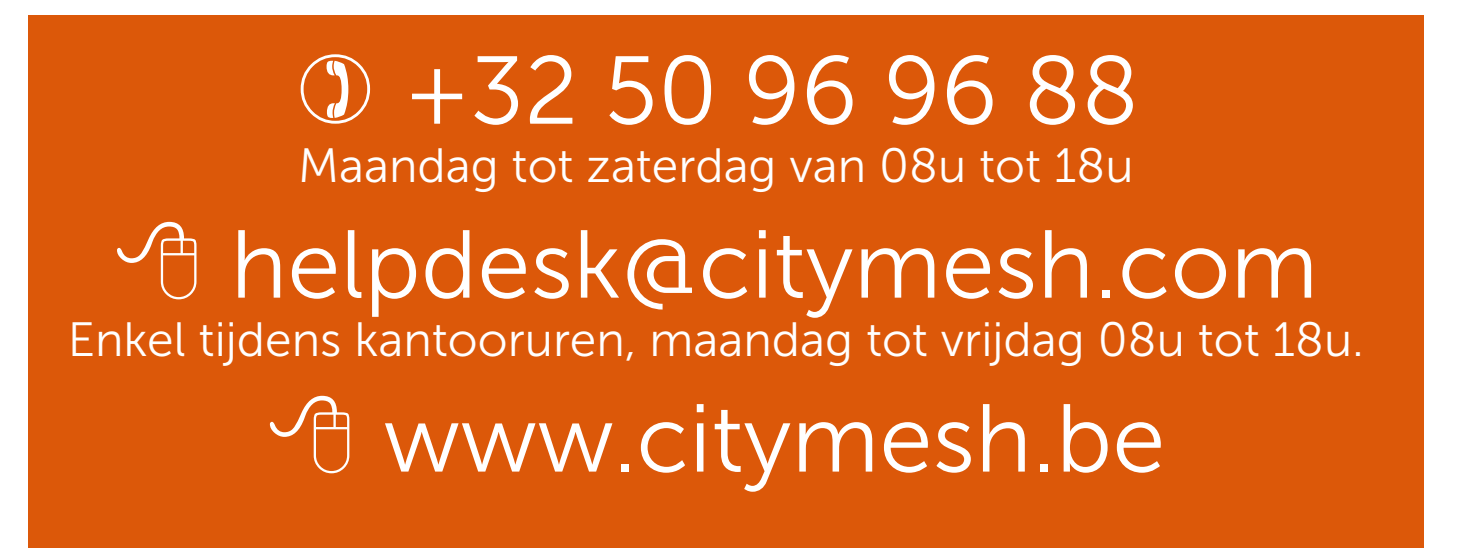

https://internet.citymesh.com/helpdesk  $C \cap$ 

 $S$  0  $\boldsymbol{\Theta}$ PARTICULIER PROFESSIONEEL

÷

#### O CITYMESH

HELPDESK

# Raadpleeg veelgestelde vragen of contacteer onze helpdesk

Hoe werkt de Citymesh Hotspot?

Hoe werkt de Citymesh Beam?

Neem alvast uw serienummer bij de hand; deze vind je ofwel op de bovenzijde van de originele verpakking van de BEAM ofwel aan de achterzijde van de beschermklep voor de LANpoort.

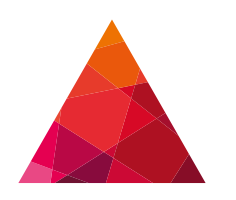

**Provincie** Antwerpen

### RECREATIEDOMEIN ZILVERMEER

Zilvermeerlaan 2, B-2400 Mol T 0032 (0)14 82 95 00, F 0032 (0)14 82 95 01 www.zilvermeer.be, info@zilvermeer.be www.facebook.com/ZilvermeerMol , BTW BE 0541.413.814